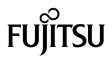

## SPARC Enterprise T2000 Server Product Notes

Manual Code : C120-E374-07EN, Part No.: 875-4039-16 November 2011, Revision A Copyright © 2007, 2011, Oracle and / or its affiliates and FUJITSU LIMITED. All rights reserved.

Oracle and/or its affiliates and Fujitsu Limited each own or control intellectual property rights relating to products and technology described in this document, and such products, technology and this document are protected by copyright laws, patents, and other intellectual property laws and international treaties.

This document and the product and technology to which it pertains are distributed under licenses restricting their use, copying, distribution, and decompilation. No part of such product or technology, or of this document, may be reproduced in any form by any means without prior written authorization of Oracle and/or its affiliates and Fujitsu Limited, and their applicable licensors, if any. The furnishings of this document to you does not give you any rights or licenses, express or implied, with respect to the product or technology to which it pertains, and this document does not contain or represent any commitment of any kind on the part of Oracle or Fujitsu Limited, or any affiliate of either of them.

This document and the product and technology described in this document may incorporate third-party intellectual property copyrighted by and/or licensed from the suppliers to Oracle and/or its affiliates and Fujitsu Limited, including software and font technology.

Per the terms of the GPL or LGPL, a copy of the source code governed by the GPL or LGPL, as applicable, is available upon request by the End User. Please contact Oracle and/or its affiliates or Fujitsu Limited.

This distribution may include materials developed by third parties.

Parts of the product may be derived from Berkeley BSD systems, licensed from the University of California. UNIX is a registered trademark in the U.S. and in other countries, exclusively licensed through X/Open Company, Ltd.

Oracle and Java are registered trademarks of Oracle and/or its affiliates. Fujitsu and the Fujitsu logo are registered trademarks of Fujitsu Limited.

All SPARC trademarks are used under license and are registered trademarks of SPARC International, Inc. in the U.S. and other countries. Products bearing SPARC trademarks are based upon architectures developed by Oracle and/or its affiliates. SPARC64 is a trademark of SPARC International, Inc., used under license by Fujitsu Microelectronics, Inc. and Fujitsu Limited. Other names may be trademarks of their respective owners.

United States Government Rights - Commercial use. U.S. Government users are subject to the standard government user license agreements of Oracle and/or its affiliates and Fujitsu Limited and the applicable provisions of the FAR and its supplements.

Disclaimer: The only warranties granted by Oracle and Fujitsu Limited, and/or any affiliate of either of them in connection with this document or any product or technology described herein are those expressly set forth in the license agreement pursuant to which the product or technology is provided. EXCEPT AS EXPRESSLY SET FORTH IN SUCH AGREEMENT, ORACLE OR FUJITSU LIMITED, AND/OR THEIR AFFILIATES MAKE NO REPRESENTATIONS OR WARRANTIES OF ANY KIND (EXPRESS OR IMPLIED) REGARDING SUCH PRODUCT OR TECHNOLOGY OR THIS DOCUMENT, WHICH ARE ALL PROVIDED AS IS, AND ALL EXPRESS OR IMPLIED CONDITIONS, REPRESENTATIONS AND WARRANTIES, INCLUDING WITHFOUT LIMITATION ANY IMPLIED WARRANTY OF MERCHANTABILITY, FITNESS FOR A PARTICULAR PURPOSE OR NON-INFRINGEMENT, ARE DISCLAIMED, EXCEPT TO THE EXTENT THAT SUCH DISCLAIMERS ARE HELD TO BE LEGALLY INVALID. Unless otherwise expressly set forth in such agreement, to the extent allowed by applicable law, in no event shall Oracle or Fujitsu Limited, and/or any of their any liability to any third party under any legal theory for any loss of revenues or profits, loss of use or data, or business interruptions, or for any indirect, special, incidental or consequential damages, even if advised of the possibility of such damages.

DOCUMENTATION IS PROVIDED "AS IS" AND ALL EXPRESS OR IMPLIED CONDITIONS, REPRESENTATIONS AND WARRANTIES, INCLUDING ANY IMPLIED WARRANTY OF MERCHANTABILITY, FITNESS FOR A PARTICULAR PURPOSE OR NON-INFRINGEMENT, ARE DISCLAIMED, EXCEPT TO THE EXTENT THAT SUCH DISCLAIMERS ARE HELD TO BE LEGALLY INVALID.

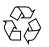

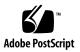

Copyright © 2007, 2011, Oracle et/ou ses sociétés affiliées et FUJITSU LIMITED. Tous droits réservés.

Oracle et/ou ses sociétés affiliées et Fujitsu Limited détiennent et contrôlent chacune des droits de propriété intellectuelle relatifs aux produits et technologies décrits dans ce document. De même, ces produits, technologies et ce document sont protégés par des lois sur le copyright, des brevets, d'autres lois sur la propriété intellectuelle et des traités internationaux.

Ce document, le produit et les technologies afférents sont exclusivement distribués avec des licences qui en restreignent l'utilisation, la copie, la distribution et la décompilation. Aucune partie de ce produit, de ces technologies ou de ce document ne peut être reproduite sous quelque forme que ce soit, par quelque moyen que ce soit, sans l'autorisation écrite préalable d'Oracle et/ou ses sociétés affiliées et de Fujitsu Limited, et de leurs éventuels bailleurs de licence. Ce document, bien qu'il vous ait été fourni, ne vous confère aucun droit et aucune licence, expresses ou tacites, concernant le produit ou la technologie auxquels il se rapporte. Par ailleurs, il ne contient ni ne représente aucun engagement, de quelque type que ce soit, de la part d'Oracle ou de Fujitsu Limited, ou des sociétés affiliées de l'une ou l'autre entité.

Ce document, ainsi que les produits et technologies qu'il décrit, peuvent inclure des droits de propriété intellectuelle de parties tierces protégés par copyright et/ou cédés sous licence par des fournisseurs à Oracle et/ou ses sociétés affiliées et Fujitsu Limited, y compris des logiciels et des technologies relatives aux polices de caractères.

Conformément aux conditions de la licence GPL ou LGPL, une copie du code source régi par la licence GPL ou LGPL, selon le cas, est disponible sur demande par l'Utilisateur final. Veuillez contacter Oracle et/ou ses sociétés affiliées ou Fujitsu Limited.

Cette distribution peut comprendre des composants développés par des parties tierces.

Des parties de ce produit peuvent être dérivées des systèmes Berkeley BSD, distribués sous licence par l'Université de Californie. UNIX est une marque déposée aux États-Unis et dans d'autres pays, distribuée exclusivement sous licence par X/Open Company, Ltd.

Oracle et Java sont des marques déposées d'Oracle Corporation et/ou de ses sociétés affiliées. Fujitsu et le logo Fujitsu sont des marques déposées de Fujitsu Limited.

Toutes les marques SPARC sont utilisées sous licence et sont des marques déposées de SPARC International, Inc., aux États-Unis et dans d'autres pays. Les produits portant la marque SPARC reposent sur des architectures développées par Oracle et/ou ses sociétés affiliées. SPARC64 est une marque de SPARC International, Inc., utilisée sous licence par Fujitsu Microelectronics, Inc. et Fujitsu Limited. Tout autre nom mentionné peut correspondre à des marques appartenant à d'autres propriétaires.

United States Government Rights - Commercial use. U.S. Government users are subject to the standard government user license agreements of Oracle and/or its affiliates and Fujitsu Limited and the applicable provisions of the FAR and its supplements.

Avis de non-responsabilité : les seules garanties octroyées par Oracle et Fujitsu Limited et/ou toute société affiliée de l'une ou l'autre entité en rapport avec ce document ou tout produit ou toute technologie décrits dans les présentes correspondent aux garanties expressément stipulées dans le contrat de licence régissant le produit ou la technologie fournis. SAUF MENTION CONTRAIRE EXPRESSÉMENT STIPULÉE DANS CE CONTRAT, ORACLE OU FUJITSU LIMITED ET LES SOCIÉTÉS A L'UNE OU L'AUTRE ENTITÉ REJETTENT TOUTE REPRÉSENTATION OU TOUTE GARANTIE, QUELLE QU'EN SOIT LA NATURE (EXPRESSE OU IMPLICITE) CONCERNANT CE PRODUIT, CETTE TECHNOLOGIE OU CE DOCUMENT, LESQUELS SONT FOURNIS EN L'ÉTAT. EN OUTRE, TOUTES LES CONDITIONS, REPRÉSENTATIONS ET GARANTIES EXPRESSES OU TACITES, Y COMPRIS NOTAMMENT TOUTE GARANTIE IMPLICITE RELATIVE À LA QUALITÉ MARCHANDE, À L'APDITUDE À UNE UTILISATION PARTICULIÈRE OU À L'ABSENCE DE CONTREFAÇON, SONT EXCLUES, DANS LA MESURE AUTORISÉE PAR LA LOI APPLICABLE. Sauf mention contraire expressément stipulée dans ce contrat, dans la mesure autorisée par la loi applicable, en aucun cas Oracle ou Fujitsu Limited et/ou l'une ou l'autre de leurs sociétés affiliées ne sauraient être tenues responsables envers une quelconque partie tierce, sous quelque théorie juridique que ce soit, de tout manque à gagner ou de perte de profit, de problèmes d'utilisation ou de perte de données, ou d'interruptions d'activités, ou de tout dommage indirect, spécial, secondaire ou consécutif, même si ces entités ont été préalablement informées d'une telle éventualité.

LA DOCUMENTATION EST FOURNIE « EN L'ÉTAT » ET TOUTE AUTRE CONDITION, DÉCLARATION ET GARANTIE, EXPRESSE OU TACITE, EST FORMELLEMENT EXCLUE, DANS LA MESURE AUTORISÉE PAR LA LOI EN VIGUEUR, Y COMPRIS NOTAMMENT TOUTE GARANTIE IMPLICITE RELATIVE À LA QUALITÉ MARCHANDE, À L'APTITUDE À UNE UTILISATION PARTICULIÈRE OU À L'ABSENCE DE CONTREFAÇON.

## Contents

Preface vii

| 1. | Important Information About the SPARC Enterprise T2000 Server 1                    |
|----|------------------------------------------------------------------------------------|
|    | Supported Versions of Firmware and Software 1                                      |
|    | Updating System Firmware 2                                                         |
|    | Patch Information 2                                                                |
|    | Mandatory Patches 2                                                                |
|    | Patches for Option Cards 2                                                         |
|    | Known Issues and Workarounds 2                                                     |
|    | Mandatory /etc/system File Entry 3                                                 |
|    | ▼ To Check and Create the Mandatory /etc/system File Entries 3                     |
|    | Hardware Installation and Service Issues 4                                         |
|    | Notes on the Use of 200V Power Supply 4                                            |
|    | General Functionality Issues 4                                                     |
|    | RAID Function 4                                                                    |
|    | False IO-Bridge Errors May Be Reported at Startup<br>(CR 6792174) 4                |
|    | Running SunVTS CPU Tests Causes Shutdown Due to Watchdog<br>Timeout (CR 6498483) 5 |
|    | Solaris Predictive Self-Healing (PSH) Feature 5                                    |
|    | Supported Sun Explorer Utility Version 5                                           |

Correctable Memory Errors in POST Could Be Misleading (CR 6479408) 6

Erroneous Fault Messages Displayed After a Solaris OS JumpStart Installation 6

▼ To Configure the System After a JumpStart Installation 7

Specific Issues and Workarounds 9

Virtual Console May Hang When You Using vi Editor (CR 6997177) 15

Start of FMA Service May Not Complete (CR 6886045) 16

Repeatedly Occurs an Event of Internal Fan Status Error Which Gets Back to Normal One Second Later (CR 6875992) 18

Documentation Errata 20

Advanced Lights out Management (ALOM) CMT v1.3 Guide 20

Error Regarding Date Synchronization 20

Complement to the Description Regarding diag\_trigger 20

SPARC Enterprise T2000 Server Installation Guide 21

Typographic Error in "To Boot the Solaris Operating System" 21

## Preface

These product notes contain late-breaking information about the SPARC Enterprise T2000 server hardware, software, or documentation errata.

**Note** – The information indicated in this document will be updated as needed. Check the following web site on a regular basis for the availability of a newer edition when using the SPARC Enterprise T2000 server. http://www.fujitsu.com/sparcenterprise/manual/

## Software Resources

The Oracle Solaris Operating System (Solaris OS) and Sun Java Enterprise System software are preinstalled on your SPARC Enterprise T2000 server.

For the important information about preinstalled software, visit the following web sites:

Global Site

http://www.fujitsu.com/sparcenterprise/manual/notes/

Japanese Site

http://primeserver.fujitsu.com/sparcenterprise/manual/notes/

**Note** – For the information on how to get the patch releases, contact your sales representative.

## **Downloading Documentation**

The documentation set of SPARC Enterprise T2000 server is available on the following web sites:

Global Site

http://www.fujitsu.com/sparcenterprise/manual/

North American Site

https://download.computers.us.fujitsu.com/

Japanese Site

http://primeserver.fujitsu.com/sparcenterprise/manual/

**Note** – Information in these product notes supersedes the information in the SPARC Enterprise T2000 server documentation set.

## **Documentation Feedback**

If you have any comments or requests regarding this document, or if you find any unclear statements in the document, please state your points specifically on the form at the following URL.

http://www.fujitsu.com/global/contact/computing/sparce\_index.html

## Important Information About the SPARC Enterprise T2000 Server

These product notes contain important and late-breaking information about the SPARC Enterprise T2000 server.

The following sections are included:

- "Supported Versions of Firmware and Software" on page 1
- "Patch Information" on page 2
- "Known Issues and Workarounds" on page 2
- "Documentation Errata" on page 20

**Note** – Information in these product notes supersedes the information in the SPARC Enterprise T2000 documentation set.

# Supported Versions of Firmware and Software

These are the minimum supported versions of firmware and software for this release of the SPARC Enterprise T2000 server:

- Solaris 10 11/06 Operating System
- Sun Java Enterprise System software (Java ES 2005Q4)
- System firmware 6.3.5, which includes Advanced Lights Out Manager (ALOM) CMT 1.3.5 software and OpenBoot 4.25.3 firmware.

## Updating System Firmware

For details on how to update your system firmware, see Appendix A of the *SPARC Enterprise* T2000 Server Installation Guide. For more details on the flashupdate command, see the Advanced Lights Out Management (ALOM) CMT v1.x Guide.

**Note** – Updating your system firmware also updates your ALOM CMT software and OpenBoot firmware.

## Patch Information

### Mandatory Patches

At this time, there are no mandatory patches for SPARC Enterprise T2000 servers.

**Note** – Contact a sales representative or a certified service engineer for the latest patch information.

### Patches for Option Cards

If you add option cards to your server, refer to the documentation and README files for each card to determine if additional patches are needed.

## Known Issues and Workarounds

This section describes issues that are known to exist for this release of the SPARC Enterprise T2000 server.

### Mandatory /etc/system File Entry

This section describes mandatory /etc/system file entries that must be listed in this file to ensure the optimal functionality of the server.

The following entry must be in the /etc/system file:

set pcie:pcie\_aer\_ce\_mask=0x2001

## ▼ To Check and Create the Mandatory /etc/system File Entries

Perform this procedure in the following circumstances:

- Check that the entries are present before deploying the server.
- Create the entries after the Solaris OS is installed or updated.
- 1. Log in as superuser.
- 2. Check the /etc/system file to see if the mandatory lines are in the file.

```
# more /etc/system
*ident "@(#)system 1.18 05/06/27 SMI" /* SVR4 1.5 */
*
* SYSTEM SPECIFICATION FILE
.
.
.
set pcie:pcie_aer_ce_mask=0x2001
.
```

- 3. If the entry is not there, add it:
  - a. Use an editor to edit the /etc/system file and add entry.
  - b. Reboot the server.

### Hardware Installation and Service Issues

#### Notes on the Use of 200V Power Supply

For the servers that have the plug with lock function, confirm that a 15A overcurrent protection device is available outside the server. If one is not available, prepare an external 15A overcurrent protection that can be achieved by means of no-fuse breakers (NFBs) or fuses. The plug with lock function refers to plugs other than grounding-type ones with two parallel blades, such as the NEMA L6-30, L6-20, L6-15, and L5-15.

For details of the power cord type for your server, contact your authorized service engineer.

### General Functionality Issues

#### **RAID** Function

A hardware RAID function is provided as standard in SPARC Enterprise T2000 servers. However, with regard to data protection, reliability, and serviceability, Fujitsu does not support this function.

Fujitsu recommends use of software RAID functions for internal disks as specified below:

- PRIMECLUSTER GDS
- Solaris Volume Manager (included in Solaris OS)

## False IO-Bridge Errors May Be Reported at Startup (CR 6792174)

This bug can occasionally cause POST to report a false PCIE-to-PCIX bridge chip error the first time a system starts up. If this occurs, the system will reset. When it restarts, POST will behave correctly.

The following shows an example of the report POST records in such cases:

```
2007-05-15 02:48:48.778 0:0>ERROR: TEST = IO-Bridge unit 1 Config MB
bridges
2007-05-15 02:48:48.854 0:0>H/W under test = IOBD/PCIE,
IOBD/IO-BRIDGE, MB/CMP0
2007-05-15 02:48:49.007 0:0>Repair Instructions: Replace items in
order listed by 'H/W under test' above.
2007-05-15 02:48:49.236 0:0>MSG = IO-Bridge Error - 64bit Reg
Register,
address 000000f6.00400004
expected 0000000.0000000
observed 0000000.0000000
2007-05-15 02:48:49.412 0:0>END_ERROR
```

**Workaround:** No workaround is needed. The system will behave correctly when it restarts.

## Running SunVTS CPU Tests ... Causes Shutdown Due to Watchdog Timeout (CR 6498483)

Coolthreads servers running SunVTS CPU tests have encountered Solaris watchdog timeouts leading to system shutdown.

**Workaround:** Set the ALOM CMT sys\_autorestart variable to none while running SunVTS, so that ALOM CMT issues a warning message but does not reset the server.

#### Solaris Predictive Self-Healing (PSH) Feature

The Solaris PSH implementation is not fully implemented in this release of the product. If a PSH message with a message ID of FMD-8000-OW occurs, refer to the instructions at: http://www.sun.com/msg/FMD-8000-0W.

#### Supported Sun Explorer Utility Version

The SPARC Enterprise T2000 server is supported by the Sun Explorer 5.7 (or later) data collection utility, but is not supported by earlier releases of the utility. Installing Sun Cluster or Sun Net Connect software from the preinstalled Java ES package

could automatically install an earlier version of the utility on your system. After installing any of the Java ES software, determine whether an earlier version of the Sun Explorer product has been installed on your system by typing the following:

#### # pkginfo -1 SUNWexplo

If an earlier version exists, uninstall it and install version 5.7, or later.

## Correctable Memory Errors in POST Could Be Misleading (CR 6479408)

POST error messages regarding unsupported memory configurations can be misleading. In situations where memory rank 0 (zero) is fully populated, the following message can be safely ignored.

ERROR: Using unsupported memory configuration

#### Erroneous Fault Messages Displayed After a Solaris OS JumpStart Installation

If you perform a Solaris JumpStart installation of a SPARC Enterprise T2000 server, the server will display erroneous PSH fault messages at boot time. To correct this situation, you must install the SPARC Enterprise T2000 server mandatory patches and make changes to the /etc/system file. In addition, you should also clear the PSH and ALOM CMT fault logs to prevent the erroneous messages from being reported again. The steps to do this are described in "To Configure the System After a JumpStart Installation" on page 7.

Example of Erroneous Fault Messages at boot time:

```
SUNW-MSG-ID: SUN4-8000-0Y, TYPE: Fault, VER: 1, SEVERITY: Critical
EVENT-TIME: Fri Jan 27 22:17:36 GMT 2006
PLATFORM: SUNW,SPARC-Enterprise-T2000, CSN: -, HOSTNAME: xx
SOURCE: eft, REV: 1.13
EVENT-ID: d79b51d1-aca0-c786-aa50-c8f35ea0fba3
DESC: A problem was detected in the PCI-Express subsystem.
Refer to http://sun.com/msg/SUN4-8000-0Y for more information.
AUTO-RESPONSE: One or more device instances may be disabled
IMPACT: Loss of services provided by the device instances
associated with this fault
REC-ACTION: Schedule a repair procedure to replace the affected
device. Use fmdump -v -u EVENT_ID to identify the device or contact
support.
```

Example of displaying the messages with the fmdump command:

```
# fmdump -v -u d79b51d1-aca0-c786-aa50-c8f35ea0fba3
TIME UUID SUNW-MSG-ID
Jan 27 22:01:58.8757 d79b51d1-aca0-c786-aa50-c8f35ea0fba3 SUN4-
8000-0Y 100% fault.io.fire.asic
FRU: hc://product-id=SUNW,SPARC-Enterprise-T2000/component=IOBD
rsrc: hc://ioboard=0/hostbridg=0/pciexrc=0
Jan 27 22:17:36.5980 d79b51d1-aca0-c786-aa50-c8f35ea0fba3 SUN4-
8000-0Y
100% fault.io.fire.asic
FRU: hc://product-id=SUNW,SPARC-Enterprise-T2000/component=IOBD
rsrc: hc://ioboard=0/hostbridge=0/pciexrc=0
```

#### ▼ To Configure the System After a JumpStart Installation

This procedure describes how to configure the SPARC Enterprise T2000 server after a JumpStart installation so that erroneous fault messages are not reported.

- 1. Install the mandatory patches on the server.
- 2. Update the /etc/system file.

See "Mandatory /etc/system File Entry" on page 3.

3. Use the fmadm faulty command to list the UUID of each erroneous fault.

# fmadm faulty

4. Clear each fault that was listed in the preceding step.

```
# fmadm repair d79b51d1-aca0-c786-aa50-c8f35ea0fba3
```

5. Clear the persistent logs as shown in the following example.

```
# cd /var/fm/fmd
# rm e* f* c*/eft/* r*/*
```

6. Reset the Solaris PSH modules as shown.

```
# fmadm reset cpumem-diagnosis
# fmadm reset cpumem-retire
# fmadm reset eft
# fmadm reset io-retire
```

- 7. Reset the faults at the ALOM CMT prompt:
  - a. Gain access to the ALOM CMT sc> prompt.

Refer to the *Advanced Lights Out Management (ALOM) CMT v1.x Guide* for instructions.

**b.** Run the showfaults -v command to see the UUID of any faults.

```
sc> showfaults -v

ID Time FRU Fault

0 Jan 27 22:01 hc://product-id=SUNW,SPARC-Enterprise-T2000/

component=IOBD Host detected fault, MSGID:

SUN4-8000-0Y UUID: d79b51d1-aca0-c786-aa50-c8f35ea0fba3
```

c. Run the clearfault command with the UUID provided in the showfaults output:

```
sc> clearfault d79b51d1-aca0-c786-aa50-c8f35ea0fba3
Clearing fault from all indicted FRUs...
Fault cleared.
```

If faults continue to be reported, the server might have a faulty component. Refer to the *SPARC Enterprise T2000 Server Service Manual* for diagnostic procedures.

## Specific Issues and Workarounds

TABLE 1 lists known issues. The table also lists possible workarounds for these issues.

TABLE 1Specific Issues and Workarounds

| CR ID   | Description                                                                                                    | Workaround                                                                                                    |
|---------|----------------------------------------------------------------------------------------------------|----------------------------------------------------------------------------------------------------|
| 6997177 | When you use the console command of ALOM to<br>log in to OS via the virtual console device, and then<br>use an editor such as vi to cut & paste a large amount<br>of data to a file, that virtual console may hang.                                                                                                    | Note - Fixed in System Firmware 6.7.12 or later.<br>None.<br>If you would like to cut & paste a large amount<br>of data to a file on OS, log in to OS via TELNET<br>or SSH and use the relevant editor.<br>When this event occurred, use the OS shutdown<br>command to normally stop the system and then<br>execute the ALOM reset operation.<br>For the execution example, see "Virtual Console<br>May Hang When You Using vi Editor (CR<br>6997177)" on page 15. |
| 6949047 | After the shutdown -i5 command was executed,<br>though Solaris OS normally terminates, system<br>power-off process may fail to complete.<br>Event example in failure:<br># shutdown -i5 -g0 -y<br>Shutdown started. Thu May 19 10:32:49<br>JST 2011<br>Changing to init state 5 - please wait<br>Broadcast Message from root (console) on<br>XXXXXX Thu May 19 10:32:49<br>THE SYSTEM erie0 IS BEING SHUT DOWN NOW ! !<br>!<br>Log off now or risk your files being<br>damaged | <ul> <li>Note - Fixed in System Firmware 6.7.12 or later.<br/>This can be avoided according to the following procedures.</li> <li>1. From OS, execute the shutdown -i0 (init 0) command</li> <li>2. From ALOM, execute the poweroff command</li> <li>This event can be recovered by executing the poweroff command from ALOM.</li> </ul>                                                                                                    |
|         | <pre># svc.startd: The system is coming down. Please wait. svc.startd: 106 system services are now being stopped. May 19 10:33:38 XXXXXX syslogd: going down on signal 15 svc.startd: The system is down. syncing file systems done</pre>                                                                                                    |                                                                                                    |

| CR ID   | Description                                                                                                    | Workaround                                                                                                    |
|---------|----------------------------------------------------------------------------------------------------|----------------------------------------------------------------------------------------------------|
| 6929662 | After you execute the prtdiag command, the output<br>may stop at the screen of environmental data.                                                                                                    | Note - Fixed in System Firmware 6.7.11 or later.<br>None.<br>After the ALOM reset, you can recover by<br>restarting picld. If not recovered, restart the<br>Solaris OS.   |
| 6886045 | Start of the FMA (Fault Management Architecture)<br>service may not complete. And due to the derived<br>event, the Solaris OS shutdown may not terminate.<br>For details, see "Start of FMA Service May Not<br>Complete (CR 6886045)" on page 16.                                                                                                    | Note - Fixed in System Firmware 6.7.8 or later.<br>None.                                                                                                    |
| 6875992 | During system operation, an event may repeatedly<br>occur that the server internal fan shows the failed<br>state (log: "SYS_FAN at FT0/FMx has FAILED.")<br>and then gets back to normal (log: "SYS_FAN at<br>FT0/FM1 is OK.") one second later. For details, see<br>"Repeatedly Occurs an Event of Internal Fan Status<br>Error Which Gets Back to Normal One Second Later<br>(CR 6875992)" on page 18. | Note - Fixed in System Firmware 6.7.8 or later.<br>Ignore the output message.                                                                                             |
| 6861787 | When you use the download command of System<br>Firmware (sysfwdownload) with the -u option, the<br>host does not start automatically after the update<br>completes.                                                                                                    | Note -Fixed in System Firmware 6.7.8 or later.<br>None.<br>Execute the poweron command and manually<br>start the host.                                                    |
| 6835857 | After the system power-on, when Solaris OS started, the "chip reset error!" message may appear and Solaris OS may fail to start.                                                                                                    | <b>Note -Fixed in System Firmware 6.7.8 or later.</b><br>Power off the system, wait for about 180 seconds, and then power on the system.                                  |
| 6834363 | While Solaris OS is running, when you use the poweroff command of the system controller to order the system power-off, panic occurs in Solaris OS and the system power stops.                                                                                                    | Note -Fixed in System Firmware 6.7.8 or later.<br>Use the shutdown command to stop Solaris OS<br>and then execute the system power-off order of<br>the system controller. |

#### TABLE 1 Specific Issues and Workarounds (Continued)

 TABLE 1
 Specific Issues and Workarounds (Continued)

| CR ID   | Description                                                                                                    | Workaround                                                                                                    |
|---------|----------------------------------------------------------------------------------------------------|----------------------------------------------------------------------------------------------------|
| 6781815 | After the ALOM reset or the power cord removal and<br>insertion, when the server powered on, Solaris OS<br>startup at the ok prompt of OBP (OpenBoot PROM)<br>using the boot command may fail.<br>Error output example:<br>{0} ok <b>boot</b><br>ERROR: All device paths in boot-device<br>have failed. (*)<br>{0} ok<br>It cannot refer to the device paths that configured in<br>the OBP environmental variable boot-device and<br>fails to start Solaris OS. | Note - Fixed in System Firmware 6.7.5 or later.<br>After the ALOM reset or the power cord removal<br>and insertion, when you power on the server,<br>check the OBP environmental variable. Especially,<br>in case the OBP environmental variable use-<br>nvramrc? has been set to true, it is necessary in<br>advance of starting the Solaris OS to see the ok<br>prompt and check that use-nvramrc? has been<br>set to true and then execute the boot command.<br>Confirmation example:<br>{0} ok printenv use-nvramrc?<br>use-nvramrc? = true<br>{0} ok |
| 6757066 | After downgrading System Firmware 6.6.x or later to<br>System Firmware 6.3.X or earlier, the showhost<br>command output displays the firmware information<br>prior to the downgrade. It has no impact on the<br>operation, as system is actually working with the<br>downgraded firmware. Ignore the display.                                                                                                    | None.                                                                                                    |
|         | <pre>showhost output example:<br/>sc&gt; showhost<br/>SPARC-Enterprise-T2000 System Firmware</pre>                                                                                                    |                                                                                                    |
|         | <pre>6.3.12 2008/04/06 15:49 Host flash versions: Hypervisor 1.3.4 2007/03/28 06:03 OBP 4.25.12 2008/03/23 13:27 POST 4.25.12 2008/03/23 13:52 Hypervisor 1.6.7.a 2008/09/29 09:29 &lt; POST 4.29.0.a 2008/09/15 12:26 &lt;</pre>                                                                                                    |                                                                                                    |
| 6676561 | When Solaris OS is started, BAD TRAP might occur<br>and the Solaris OS might panic.                                                                                                    | Note -Fixed in System Firmware 6.6.7 or later.<br>None.                                                                                                    |
|         | Message example:<br>panic[cpu12]/thread=300044434c0: BAD TRAP:<br>type=31 rp=2a101c83320 addr=8<br>mmu_fsr=0 occurred in module " <unknown>" due<br/>to a NULL pointer dereference</unknown>                                                                                                    |                                                                                                    |

#### TABLE 1 Specific Issues and Workarounds (Continued)

| CR ID   | Description                                                                                                    | Workaround                                                                                                    |
|---------|----------------------------------------------------------------------------------------------------|----------------------------------------------------------------------------------------------------|
| 6542956 | False warnings may occur in the showenvironment<br>table because the showenvironment command, to<br>provide timely results, does not perform value<br>averaging. Thus, it could appear that a sensor or<br>environmental reading exceeded a threshold and did<br>not generate a fault. If this occurs, system logs and<br>the showenvironment table will not match. | None.<br>If no warning or error message appears in the<br>system logs, this WARNING status can be safely<br>ignored.                                          |
| 6538717 | The showfru command reports Micron DIMMs as<br>Seagate DIMMs. For example:<br>[LE2]FRU_PROM at<br>MB/CMP0/CH0/R0/D0/SEEPROM<br>/SPD/Timestamp: MON APR 17 12:00:00 2006<br>/SPD/Description: DDR2 SDRAM, 1024 MB<br>/SPD/Manufacture Location:<br>/SPD/Vendor: Seagate <should micron<="" say="" td=""><td>None.</td></should>                                      | None.                                                                                                    |
| 6520334 | <pre>If SSH is not enabled, executing the ssh-keygen -1 command to print keys generates the following error message: sc&gt; ssh-keygen -1 -t rsa Fingerprint file cant be opened error 380003 This error message should read as follows: ssh is not enabled.</pre>                                                                                                  | Enable SSH.                                                                                                    |
| 6508432 | Many correctable errors (CE) could occur, and<br>although these errors are correctable, the system<br>could panic.                                                                                                    | Add the following entry to /etc/system to<br>avoid the problem:<br>set pcie:pcie_aer_ce_mask = 0x2001<br>See "Mandatory /etc/system File Entry" on<br>page 3. |
|         | After executing boot -r, the prtdiag -v<br>command. might not display host bus adaptors on<br>SPARC Enterprise T1000 or T2000 servers.                                                                                                    | Reboot the system without reconfiguration.                                                                                                    |
| 6472072 | When a panic dump is taken by Break-D of ALOM, the panic message displays as follows:<br>Unrecoverable hardware error.                                                                                                    | Hardware error does not occur. This message can be safely ignored.                                                                                            |
| 6408619 | The server fails to boot from a Linux tftp boot server on the network.                                                                                                    | Use a Solaris OS tftp boot server.                                                                                                    |
| 6405137 | Intermittently, upon a system host power-on or reset,<br>the system powers down with the following<br>message:<br>HV Abort: JBI Error (22) - PowerDown                                                                                                    | Ignore this message. If the server hangs, reset<br>the server from the system console.                                                                        |

| CR ID   | Description                                                                                                    | Workaround                                                                                                    |
|---------|----------------------------------------------------------------------------------------------------|----------------------------------------------------------------------------------------------------|
| 6381064 | The system cannot boot if a Sun type-7 keyboard is plugged into one of the front USB ports.                                                                                                    | Do not plug a type-7 keyboard into any of the<br>front USB ports. Instead, use a different kind of<br>keyboard, or use the rear USB ports.                                   |
| 6380987 | When a grounding wire is connected to the grounding pin on the rear of the chassis, it is not possible to change rear blower without removing the ground connection.                                                                                                    | If you need to replace the rear blower unit, and<br>there is a grounding wire connected, remove the<br>grounding wire to access the blower unit.                             |
| 6368944 | At the ok prompt, you can only enter text up to 114 characters.                                                                                                    | Do not attempt to enter more than 114 characters at the ok prompt.                                                                                                    |
| 6368136 | The ALOM showlogs -p p command displays a lot of data and could slow down the ALOM CLI.                                                                                                    | To display the persistent log, use the following command instead:<br>showlogs $-e x$ where <i>x</i> specifies the number of lines (most recent log entries) to be displayed. |
| 6347456 | SunVTS memory tests, in rare cases, might log a<br>warning message similar to the following when the<br>ECC Error Monitor (errmon) option is enabled:<br>WARNING: software error encountered<br>while processing /ar/fm/fmd/errlog<br>Additional-Information: end-offile<br>reached | Do not enable the errmon option. The errmon option is disabled by default.                                                                                                   |
| 6344888 | The system might generate erroneous fault messages<br>with the following message IDs:<br>SUN4-8000-ER<br>SUN4-8000-OY<br>SUN4-8000-75<br>SUN4-8000-D4                                                                                                    | Make sure that the following line is in the<br>/etc/system file:<br>set pcie:pcie_aer_ce_mask=0x2001<br>See "Mandatory /etc/system File Entry" on<br>page 3.                 |
| 6343294 | When a Solaris PSH error is detected and reported,<br>the following erroneous message (in addition to the<br>correct message) might be reported:<br>msg = warning: bad proto frame implies<br>corrupt/lost msg(s)                                                                   | Ignore this message.                                                                                                    |
| 6342192 | The server does not answer incoming calls on the ALOM CMT serial management port.                                                                                                    | Do not connect a modem to the ALOM CMT serial port.                                                                                                    |
| 6341045 | If a CPU or memory fault occurs while the server is<br>running a trap handler, the system might panic with<br>a bad trap instead of providing a CPU or memory<br>fault message. In such cases, memory scrubbing is<br>not performed.                                                | Reset the server, and check the server for possible faults using the showfaults command.                                                                                     |

 TABLE 1
 Specific Issues and Workarounds (Continued)

| CR ID   | Description                                                                                                    | Workaround                                                                                                    |
|---------|----------------------------------------------------------------------------------------------------|----------------------------------------------------------------------------------------------------|
| 6338962 | The system might hang after a panic when the sync command is used.                                                                                                    | If the server hangs, reset the server from the system console.                                                                                                    |
| 6338365 | Sun Net Connect 3.2.2 software does not monitor<br>environmental alarms on the SPARC Enterprise<br>T2000 server.                                                          | To receive notification that an environmental<br>error has occurred, use the ALOM CMT<br>mgt_mailalert feature to have ALOM CMT<br>send an email when an event occurs.                                                 |
|         |                                                                                                    | To check whether or not the environmental status of the server is ok, log on to ALOM CMT and run the showfaults command.                                                                                               |
|         |                                                                                                    | To view a history of any events the server<br>encountered, log on to ALOM CMT and run the<br>showlogs command.                                                                                                    |
| 6336040 | After a failed DIMM was cleared from the asr<br>database, ALOM CMT might not properly reboot and<br>returns the following error message:<br>No valid MEMORY configuration | Wait 10 seconds after executing the clearasrdb<br>command before executing the resetsc<br>command. Refer to the SPARC Enterprise T2000<br>Server Service Manual for information about<br>clearing DIMM-related faults. |
| 6325271 | The console history boot and run logs are the same.                                                                                                    | At this time, no workaround is available for this issue.                                                                                                    |
| 6318208 | Whenever the system resets, including after a POST reset, you might see the following message:<br>Host system has shut down                                               | Ignore this message. The system will be reset<br>and display the OBP ok prompt as expected.                                                                                                    |
| 6317382 | Typing unrecognized commands or words at the ok<br>prompt causes the system to return the following<br>erroneous error:                                                   | Ignore this message. If the server hangs, reset<br>the server from the system console.                                                                                                    |
|         | ERROR: Last Trap<br>and might hang the server.                                                                                                    |                                                                                                    |
| 6315238 | Recycling AC power results in the following<br>erroneous message:<br>Preceding SC reset due to watchdog                                                                   | Ignore this message.                                                                                                    |
| 6314590 | Executing the ALOM CMT break and go commands might cause the system to hang.                                                                                              | If the console hangs, reset the system.                                                                                                    |
| 6312364 | When accessing the host through the ALOM CMT console command, you might experience slow console response.                                                                 | For optimum responsiveness, access the host<br>through the host network interfaces as soon as<br>the host has completed booting the Solaris OS.                                                                        |
| 6310384 | The SunVTS USB keyboard test (usbtest) reports that a keyboard is present when there is no keyboard attached to the server.                                               | Do not run the usbtest.                                                                                                    |

#### TABLE 1 Specific Issues and Workarounds (Continued)

| CR ID | Description                                                                                                    | Workaround                                                                                                    |
|-------|----------------------------------------------------------------------------------------------------|----------------------------------------------------------------------------------------------------|
| n/a   | X-option and replacement hard drives might not have an electronic disk label.                                                                                                    | If you plan to replace or add a hard drive to<br>your server, the drive might not have an<br>electronic disk label and you must run the<br>format utility to label the drive. |
| n/a   | <ul> <li>When the following devices are connected with ttya (Dsub 9pin) on SPARC Enterprise T1000 or T2000 servers, you cannot install the Solaris OS.</li> <li>SH4124T (Dsub 9pin)</li> <li>Cisco Catalyst2960 (RJ-45)</li> <li>SPARC Enterprise T2000 (Dsub 9pin)</li> </ul>           | Install Solaris OS with nothing connected with ttya (Dsub 9pin).                                                                                                    |
| n/a   | <ul> <li>When the following devices are connected with ttya (Dsub 9pin) on SPARC Enterprise T1000 or T2000 servers, you cannot log into the ALOM console.</li> <li>SH4124T (Dsub 9pin)</li> <li>Cisco Catalyst2960 (RJ-45)</li> <li>SPARC Enterprise T2000 Server (Dsub 9pin)</li> </ul> | Log into the ALOM console with nothing connected with ttya (Dsub 9pin). Or, connect to ALOM with an RJ-45 cable when you use it.                                              |

 TABLE 1
 Specific Issues and Workarounds (Continued)

## Virtual Console May Hang When You Using vi Editor (CR 6997177)

This issue has been fixed in System Firmware 6.7.12 or later.

When you use the console command of ALOM to log in to OS via the virtual console device, and then use an editor such as vi to cut & paste a large amount of data to a file, that virtual console may hang.

#### Workaround:

None. If you would like to cut & paste a large amount of data to a file on OS, log in to OS via TELNET or SSH and use the relevant editor.

When this event occurred, use the OS shutdown command to normally stop the system and then execute the ALOM reset operation.

System shutdown execution example:

**1.** Log in to Solaris OS via TELNET or SSH, and then execute shutdown -i5 command to stop the system.

```
# shutdown -i5 -g0 -y
```

2. Execute showplatform command from ALOM to confirm that system is stopped.

```
sc> showplatform
SUNW,SPARC-Enterprise-T2000
Chassis Serial Number: 0546NNN0PL
Domain Status
-----
S0 OS Standby
sc>
```

3. Execute resetsc command from ALOM to reset ALOM.

```
sc> resetsc Are you sure you want to reset the SC [y/n]? {\bf y}
```

#### Start of FMA Service May Not Complete (CR 6886045)

This issue has been fixed in System Firmware 6.7.8 or later.

Start of the FMA (Fault Management Architecture) service may not complete. And due to the derived event, the Solaris OS shutdown may not terminate.

Event 1

Start of the FMA service may not complete. When you executed the svcs(1M) command and the FMA service is offline, and if there exist two fmd processes as the ps(1M) command execution result, this event has been occurred.

Command output example of Event 1:

```
# svcs svc:/system/fmd:default
STATE STIME FMRI
offline* 14:44:42 svc:/system/fmd:default
# ps -ef | grep fmd
root 665 606 0 14:44:44 ? 0:00 /usr/lib/fm/fmd/fmd
root 606 7 0 14:44:43 ? 0:00 /usr/lib/fm/fmd/fmd
root 10898 476 0 08:58:47 console 0:00 grep fmd
```

Event 2

After the above Event 1 occurred, when you execute the system shutdown and restart using the shutdown(1M) command and the init(1M) command, the Solaris OS shutdown may be suspended.

Example of Event 2 using the shutdown -i0 option:

```
# /usr/sbin/shutdown -y -i0 -g0
Shutdown started. Thu Oct 22 18:21:03 JST 2009
Changing to init state 6 - please wait
Broadcast Message from root (console) on xxxxx Thu Oct 22 18:21:...
THE SYSTEM xxxxx IS BEING SHUT DOWN NOW ! ! !
Log off now or risk your files being damaged
*snip*
svc.startd: The system is coming down. Please wait.
svc.startd: 105 system services are now being stopped.
Oct 22 18:22:13 xxxxx syslogd: going down on signal 15
<-- Shutdown stops at this point and does not shift to ok prompt.</pre>
```

To recover from this event, system restart by forced panic is required. If not recovered, reset ALOM.

Workaround: None.

#### Repeatedly Occurs an Event of Internal Fan Status Error Which Gets Back to Normal One Second Later (CR 6875992)

This issue has been fixed in System Firmware 6.7.8 or later.

During system operation, an event may repeatedly occur that the server internal fan shows the failed state (log: "SYS\_FAN at FT0/FMx has FAILED.") and then gets back to normal (log: "SYS\_FAN at FT0/FM1 is OK.") one second later.

Output example (Excerpt from the showlogs command result of ALOM):

```
JAN 26 15:36:25: 00040066: "SYS_FAN at FT0/FM1 has FAILED."
JAN 26 15:36:26: 00040065: "SYS_FAN at FT0/FM1 is OK."
JAN 31 06:11:56: 00040066: "SYS_FAN at FT0/FM1 has FAILED."
JAN 31 06:11:57: 00040065: "SYS_FAN at FT0/FM1 is OK."
FEB 12 01:59:20: 00040066: "SYS_FAN at FT0/FM1 has FAILED."
FEB 12 01:59:21: 00040065: "SYS_FAN at FT0/FM1 is OK."
FEB 13 22:12:24: 00040066: "SYS_FAN at FT0/FM1 has FAILED."
FEB 13 22:12:25: 00040066: "SYS_FAN at FT0/FM1 is OK."
FEB 13 22:39:20: 00040066: "SYS_FAN at FT0/FM1 is OK."
FEB 13 22:39:20: 00040066: "SYS_FAN at FT0/FM2 has FAILED."
FEB 13 22:39:21: 00040066: "SYS_FAN at FT0/FM2 has FAILED."
FEB 13 22:39:21: 00040065: "SYS_FAN at FT0/FM2 is OK."
FEB 15 23:38:34: 00040066: "SYS_FAN at FT0/FM2 has FAILED."
```

Or, the "FAILED" status may repeatedly appear as below.

Output example (Excerpt from the showlogs command result of ALOM):

```
      AUG
      24
      05:05:09:
      00040066:
      "SYS_FAN at FT0/FM0 has FAILED."

      AUG
      24
      05:08:21:
      00040066:
      "SYS_FAN at FT0/FM1 has FAILED."

      AUG
      24
      05:09:35:
      00040066:
      "SYS_FAN at FT0/FM2 has FAILED."

      AUG
      24
      05:09:35:
      00040066:
      "SYS_FAN at FT0/FM0 has FAILED."

      AUG
      24
      05:47:41:
      00040066:
      "SYS_FAN at FT0/FM0 has FAILED."

      AUG
      24
      05:50:40:
      00040066:
      "SYS_FAN at FT0/FM1 has FAILED."

      AUG
      24
      06:11:53:
      00040066:
      "SYS_FAN at FT0/FM1 has FAILED."

      AUG
      24
      06:55:30:
      00040066:
      "SYS_FAN at FT0/FM2 has FAILED."

      AUG
      24
      07:30:58:
      00040066:
      "SYS_FAN at FT0/FM0 has FAILED."

      AUG
      24
      07:36:15:
      00040066:
      "SYS_FAN at FT0/FM0 has FAILED."

      AUG
      24
      07:45:20:
      00040066:
      "SYS_FAN at FT0/FM1 has FAILED."
```

In each case, the showfaults and the showenvironment command results are normal.

The showfaults command result:

```
sc> showfaults -v
Last POST run: MON JAN 04 02:10:35 2010
POST status: Passed all devices
No failures found in System
sc>
```

The showenvironment command result:

Workaround: Ignore the output message.

## **Documentation Errata**

Advanced Lights out Management (ALOM) CMT v1.3 Guide

#### Error Regarding Date Synchronization

There is an error in the documentation of the showdate command in published versions of the ALOM CMT guide. The erroneous text follows:

Displays the ALOM CMT date. The Solaris OS and ALOM CMT time are synchronized, but ALOM CMT time is expressed in Coordinated Universal Time (UTC) rather than local time.

The correct description is as follows:

Displays the ALOM CMT date. ALOM CMT time is expressed in Coordinated Universal Time (UTC) rather than local time. The Solaris OS and ALOM CMT time are not synchronized.

#### Complement to the Description Regarding diag\_trigger

In "To Use the setsc Command to Change the diag\_trigger Variable," the following description is missing.

The Solaris OS restart using the Solaris OS shutdown command or the reset on OpenBoot PROM never runs diagnostics (POST). If you want to run POST, you need to perform system reset (reset) or system power off/on (poweroff, poweron) from ALOM.

### SPARC Enterprise T2000 Server Installation Guide

#### Typographic Error in "To Boot the Solaris Operating System"

There might be a typographical error in the translated versions of the *SPARC Enterprise T2000 Server Installation Guide*. The error is not present in the English version.

The error is located in Chapter 3, in the section titled, "To Boot the Solaris Operating system", in the example in Step 2.

The incorrect example shows the following:

```
ok boot / pci@7c0/pci@0/pci@2/pci@0,2/LSILogic,sas@4/disk@0,0p
```

There is a space after the first / that should not be there.

The following line shows the correct example:

```
ok boot /pci@7c0/pci@0/pci@2/pci@0,2/LSILogic,sas@4/disk@0,0p
```